# بجي يتلا اهحالصإو ءاطخألا فاشكتسأ تاوطخ دح رصنعك بعكملا فاشتكا مدع دنع اهعابتا PCA يف I

## المحتويات

المقدمة المتطلبات الأساسية المتطلبات المكونات المستخدمة الخطوات التي يجب اتباعها إذا لم يتم اكتشاف CUBE كعنصر حد في PCA

#### المقدمة

يصف هذا المستند الخطوات التي يجب متابعتها لاستكشاف أخطاء عنصر الحدود الموحدة (CUBE (من Cisco وإصلاحها كعنصر حد في Prime Collaboration Assurance (PCA).

### المتطلبات الأساسية

### المتطلبات

توصي Cisco بأن تكون لديك معرفة بالمواضيع التالية:

- $PCA \cdot$
- (Cisco Unified Communications Manager (CUCM برنامج●
	- مكعب

## المكونات المستخدمة

تستند المعلومات الواردة في هذا المستند إلى ضمان التعاون ل Prime.

تم إنشاء المعلومات الواردة في هذا المستند من الأجهزة الموجودة في بيئة معملية خاصة. بدأت جميع الأجهزة المُستخدمة في هذا المستند بتكوين ممسوح (افتراضي). إذا كانت شبكتك مباشرة، فتأكد من فهمك للتأثير المحتمل لأي أمر.

## الخطوات التي يجب اتباعها إذا لم يتم اكتشاف CUBE كعنصر حد في PCA

لتعريف المكعب على أنه عنصر حد في PCA:

.1 أ. نشر غير CUCM: يجب استيفاء هذه الشروط: الشرط 1: يجب أن يكون طراز الجهاز موجودا في قائمة الأنظمة الأساسية المدعومة [http://www.cisco.com/c/en/us/products/collateral/unified-communications/unified-border-](/content/en/us/products/collateral/unified-communications/unified-border-element/data-sheet-c78-729692.html?cachemode=refresh,))) element/data-sheet-c78-729692.html?cachemode=refresh،) - الجدول 2. الشرط :2 يجب أن يرجع MIB-UA-SIP قيمة أخرى غير noSuchInstance / noSuchObject ل .SipCfgPeerTable

.1 ب. نشر CUCM: يجب استيفاء هذه الشروط:

الشرط 1: يجب أن يكون طراز الجهاز موجودا في قائمة الأنظمة الأساسية المدعومة [http://www.cisco.com/c/en/us/products/collateral/unified-communications/unified-border-](/content/en/us/products/collateral/unified-communications/unified-border-element/data-sheet-c78-729692.html?cachemode=refresh,))) .2 الجدول -) [،element/data-sheet-c78-729692.html?cachemode=refresh](/content/en/us/products/collateral/unified-communications/unified-border-element/data-sheet-c78-729692.html?cachemode=refresh,))

الشرط 2: يجب أن يرجع SIP-UA-MIB قيمة أخرى غير noSuchObject / noSuchInstance ل .SipCfgPeerTable

الشرط :3 يجب أن يكون عنوان IP للجهاز مرتبطا بشنطة SIP لأحد مكونات CUCM.

بالنسبة للجهاز الذي سيتم تعريفه على أنه SP، يجب تعريفه أولا على أنه CUBE ويجب أن يستجيب إلى Cisco\_SESS\_BORDER\_CTRLR\_CALL\_STATS\_MIB.csbSIPMthdCurrentStatsAdjName ((1.3.6.1.4.1.9.757.1.3.1.1

إذا تم استيفاء هذه الشروط ولم تقم PCA حتى الآن بتحديد الجهاز كعنصر حد، فتحقق مما إذا كان التكوين على CUCM والجهاز.

## جانب المكعب الخاص بالتكامل من CUCM إلى CUBE

عند إعداد مكعب لأول مرة، يجب تمكين الموجه من أجل توجيه المكالمات مثل المكعب. تعرض هذه الصورة تكوين الصوت الأساسي لخدمة VoIP على مكعب:

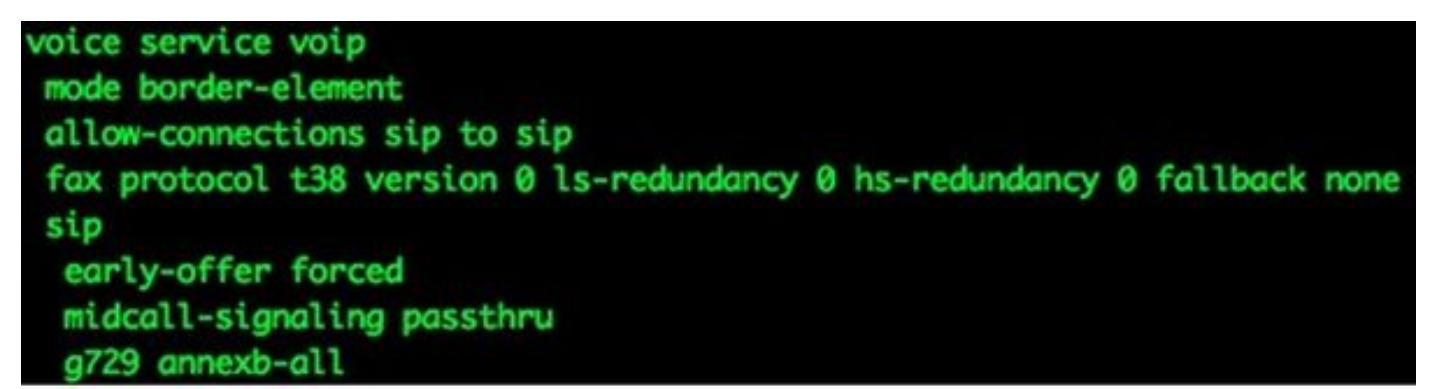

فيما يلي بعض النقاط الهامة حول هذا التكوين:

- الخط الأول من التكوين هو mode border-element، والذي يمكن CUBE على الموجه. لا تحتوي بعض الأجهزة على هذا التكوين عند عملها كمكعب.
	- يتيح Allow-Connections SIP ل CUBE قبول إستدعاءات بروتوكول بدء جلسة عمل (SIP) وتوجيهها كمكالمات SIP. هناك خيارات للطراز 323H أيضا.
		- بروتوكول الفاكس 38T هو تكوين افتراضي لموجهات 2G ISR. غير مطلوب لتكوين CUBE.
- يسمح **Early-Offer** Forced ل CUBE بتوجيه المكالمات في سيناريو عرض مؤجل ل Early Offer. يتطلب جميع الموفرين تقريبا مكالمات SIP Offer المبكرة. ويوصى في الواقع بإرسال عرض مبكر من CUCM من أجل تجنب المشاكل المبكرة التي تكتنف وسائل الإعلام.
	- كلمة مرور إرسال إشارات Midcall عبارة عن مكالمات SIP إلى SIP فقط. يلزم أن تعمل بعض الخدمات التكميلية.
- **يتم ضم الكل في G729** بشكل مثالي في الحالات التي يقوم فيها CUBE بالتفاوض مع مزودي الخدمة الذين لا .G729br8 و G729r8 لشفرات RFC تنسيق يتبعون تكوين نظير الطلب على المكعب

يشبه أقران الطلب على المكعب أقران الطلب الآخرين على بوابات IOS Cisco. الفرق هو أن مسار المكالمات من نظير طلب VoIP إلى نظير طلب VoIP آخر.

dial-peer voice 1000 voip destination-pattern 1... session protocol sipv2 session target ipv4:10.1.1.1 dtmf-relay rtp-nte codec g711ulaw no vad dial-peer voice 2000 voip session protocol sipv2 incoming called-number 1... dtmf-relay rtp-nte codec g711ulaw no vad

لاحظ وجود إثنين من أقران الطلب هنا: وارد وصادر. يتطابق CUBE دائما مع إثنين من أقران الطلب. نظير الطلب الوارد من منظور CUBE، إما من CUCM أو من موفر SIP. يتم إرسال نظائر الطلب الصادرة نحو CUCM أو إلى موفر SIP.

توصي ICisco بتنفيذ معظم التلاعب الرقمي على CUCM من خلال الأرقام المهمة، وقناع رقم الهاتف الخارجي، والترجمات.

راجع المقال [فهم نظائر الطلب الواردة والصادرة المطابقة على منصات IOS](http://www.cisco.com/c/ar_ae/support/docs/voice/call-routing-dial-plans/14074-in-dial-peer-match.html) للحصول على مزيد من المعلومات حول أقران الطلب.

يمكن إجراء المعالجة الرقمية على المكعب، بنفس الطريقة التي يتم تنفيذها على البوابات الصوتية من IOS Cisco. راجع مقالة <u>[ترجمة الرقم باستخدام ملفات تعريف الترجمة الصوتية](/content/en/us/support/docs/voice/call-routing-dial-plans/64020-number-voice-translation-profiles.html)</u> للحصول على مزيد من المعلومات.

#### عنونة IP الأساسية

يتم تنفيذ عنونة IP على CUBE بنفس الطريقة على أجهزة IOS Cisco الأخرى، ولكنه يستخدم جدول التوجيه لتحديد حركة مرور SIP لمصادر CUBE من أي واجهة. يوفر الأمر **show ip route a.b.c.d م**علومات حول الواجهة التي يستخدمها المكعب لتحديد حركة مرور SIP. وهذا مهم عند إرسال المكالمات إلى CUCM وعندما يتم إرسال المكالمات إلى موفر SIP. قد تكون هناك حاجة للمسارات الثابتة لجعل هذا العمل.

في بعض الحالات، قد تحتاج إلى ربط SIP بواجهة معينة، مثل واجهة إسترجاع على CUBE. يمكن أن يتسبب ربط SIP في حدوث تأثيرات جانبية، مثل عندما لا ينصت CUBE لحركة مرور SIP على واجهة معينة. توصيك Cisco بعدم إستخدام الروابط والسماح لجدول التوجيه باتخاذ قرار، ولكن لا يكون ذلك دائما ممكنا. يمكنك تطبيق روابط SIP تحت الخدمة الصوتية SIP > VoIP، أو على أقران الطلب الفرديين. يتم شرح روابط SIP بشكل أكبر في المقالة [تكوين](http://www.cisco.com/en/US/docs/ios-xml/ios/voice/sip/configuration/12-4t/Configuring_SIP_Bind_Features.html) [ميزات ربط SIP](http://www.cisco.com/en/US/docs/ios-xml/ios/voice/sip/configuration/12-4t/Configuring_SIP_Bind_Features.html).

### برامج الترميز لفئة الصوت على المكعب

يتم إستخدام برامج الترميز من فئة الصوت ل CUBE لتقديم العديد من برامج الترميز عند إستخدام المكالمات لنظير اتصال VoIP معين. وهذا هو نفس الشيء كما هو الحال على بوابة الصوت IOS Cisco، ولكن عندما يكون مكعبا، تتم تصفية برامج الترميز من نقطة اتصال VoIP إلى الأخرى. وهو يستخدم برامج الترميز المتاحة على كل من نظير الطلب الوارد ونظير الطلب الصادر. يتم إرسال برامج الترميز المطابقة لكليهما. عندما يستقبل CUBE رسالة SIP مع بروتوكول وصف الجلسة (SDP(، فإنه يطابق أيضا هذا مقابل برامج الترميز من فئة الصوت. وهذا يسمح ل CUBE بتصفية برامج الترميز استنادا إلى ما تم إستقباله من رسالة SIP باستخدام SDP، و SDP، و peer-DIAL الوارد، و نظير الطلب الصادر. وبعد ذلك، يستجيب وكيل مستخدم SIP الآخر (UA (إلى برامج الترميز المقدمة.

> voice class codec 3 codec preference 1 g729r8 codec preference 2 g711ulaw codec preference 3 g711alaw

يحتوي برنامج ترميز فئة الصوت في الصورة السابقة على ثلاثة ترميز، g729r8، g711ulaw، أو g711alaw. تعرض الصورة هذه المعالجات بالترتيب الذي تحدد به بوابة IOS Cisco أولوية كيفية تقديم برامج الترميز إلى الطرف البعيد . يتم تطبيق برامج الترميز لفئة الصوت على أقران الطلب.

## تكامل CUCM إلى المكعب

.1 لإضافة خط الاتصال إلى تكوين CUCM، انتقل إلى هذا الموقع:

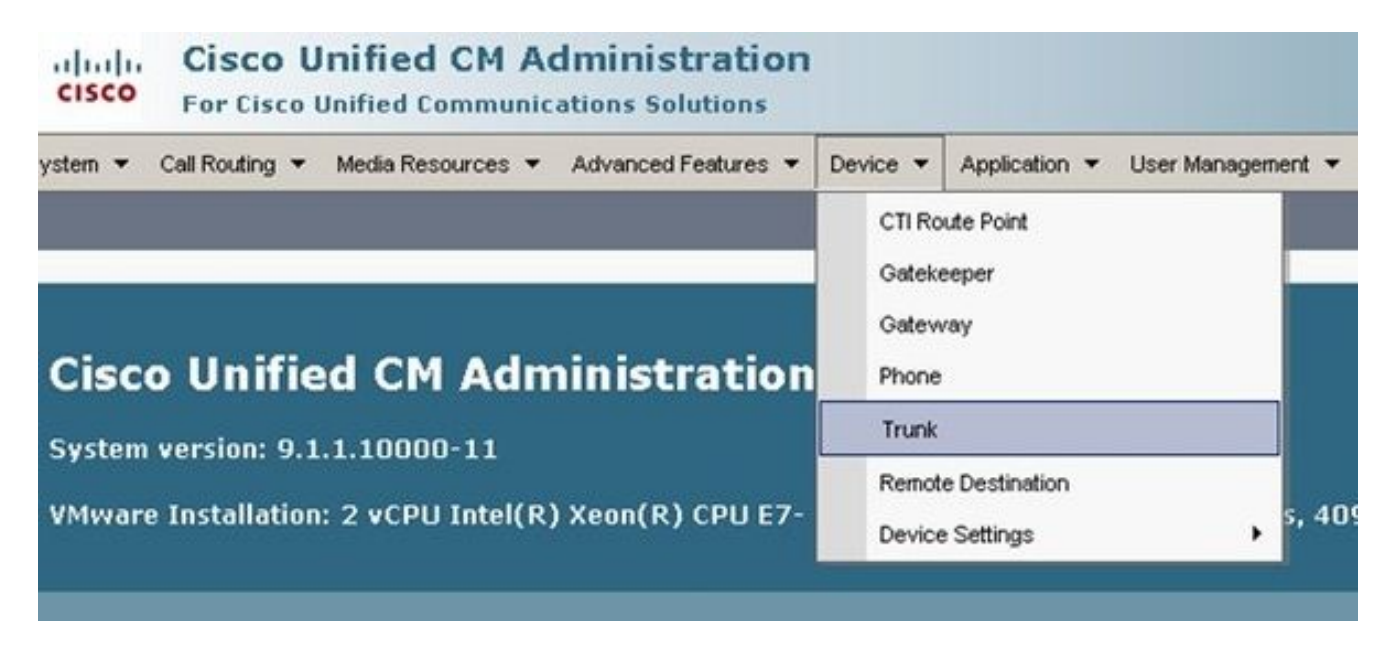

حدد **إضافة جديد** وتابع لإعداد خط اتصال بروتوكول بدء جلسة عمل (SIP) كما هو موضح هنا: 2.

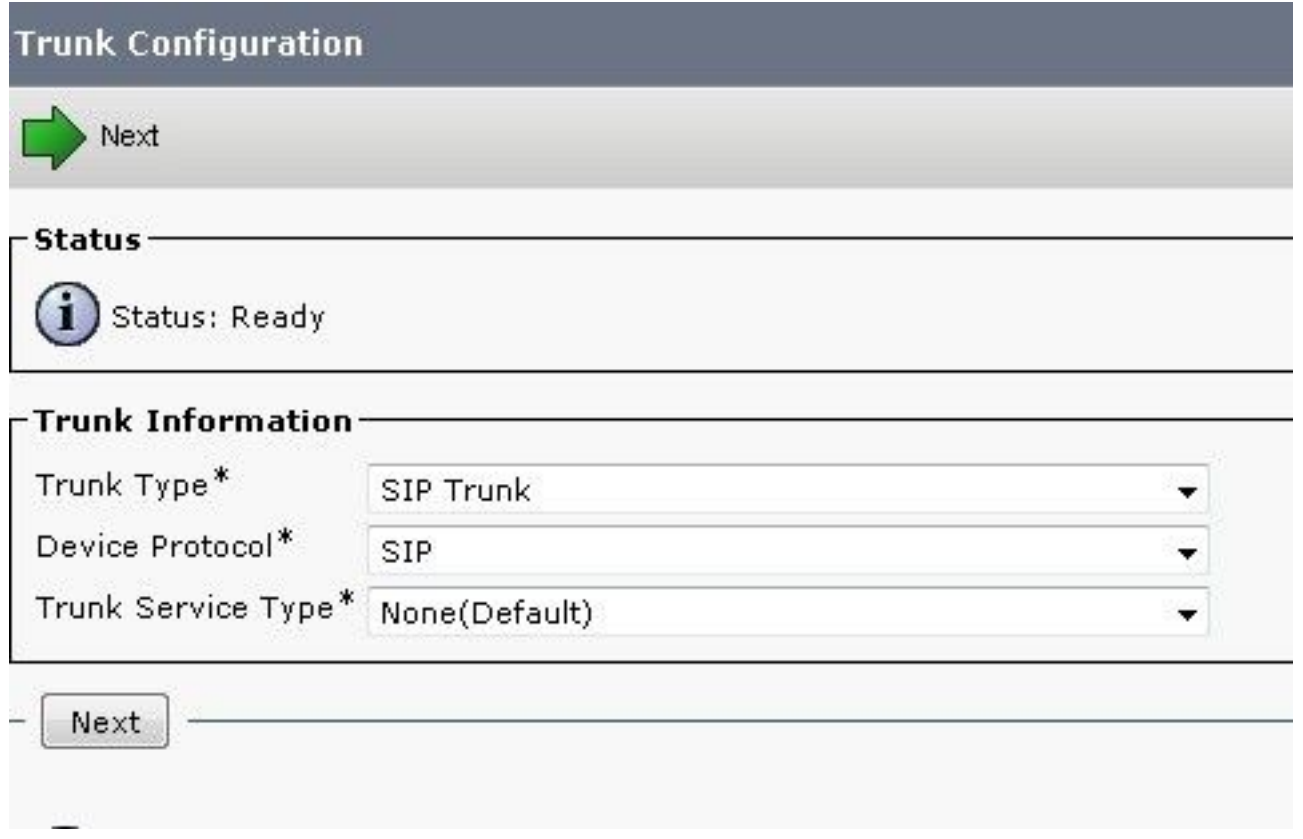

ضمن صفحة تكوين خط الاتصال، تذكر تحديد تجمع الأجهزة المناسب الذي يسمح بالمكالمات الواردة إلى خادم .3 CUCM المعين الذي يقبل المكالمات.

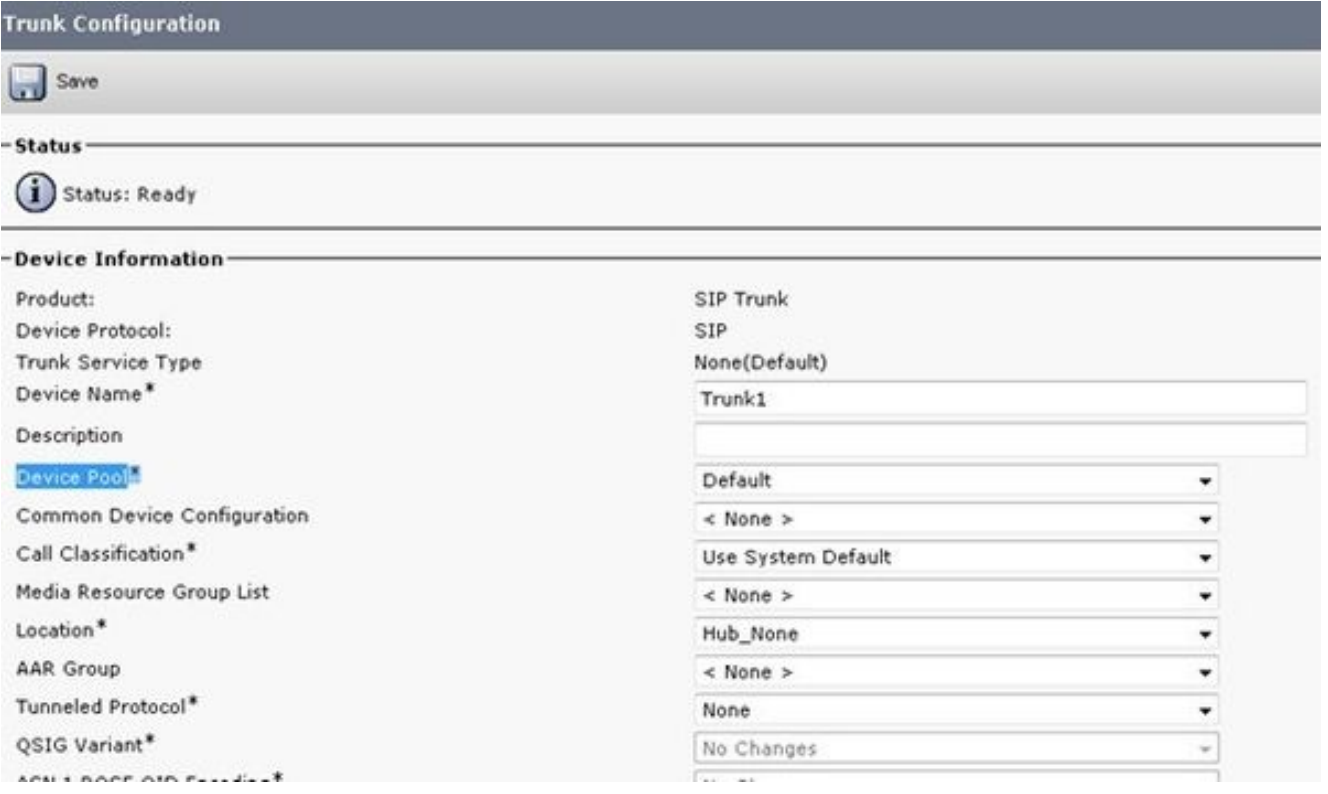

بمجرد إنشاء خط الاتصال، تأكد من أن أنماط المسار تصل إليه بشكل صحيح إما من خلال نمط مسار SIP أو إعداد قائمة المسارات / مجموعة المسارات.

يمكن تحديد **رأس التحويل المعاد توجيهه** للمكالمات الواردة أو الصادرة.

عند إعادة توجيه الأرقام الخارجية إلى شبكة VoIP، تأتي رسائل دعوة SIP مع معلومات التحويل المستقاة إلى CUCM. يعرض الطرف المتصل الأصلي. على سبيل المثال، إذا تم دمج تدفق المكالمات مع الاتصالات الموحدة وانتقلت إلى البريد الصوتي، فإن الاتصالات الموحدة تستخدم مصدر التحويل الأولي (الرقم الخارجي المعاد توجيهه) كعلبة بريد الوجهة. لذلك من الممكن أن يحصلوا على ترحيب الفتح الافتراضي بدلا من علبة بريد المشتركين كما هو متوقع. وهذا يتوقف على تدفق المكالمات ومتطلبات طبقتك سواء ما إذا كان هذا سيتم طلبه للتكوين.

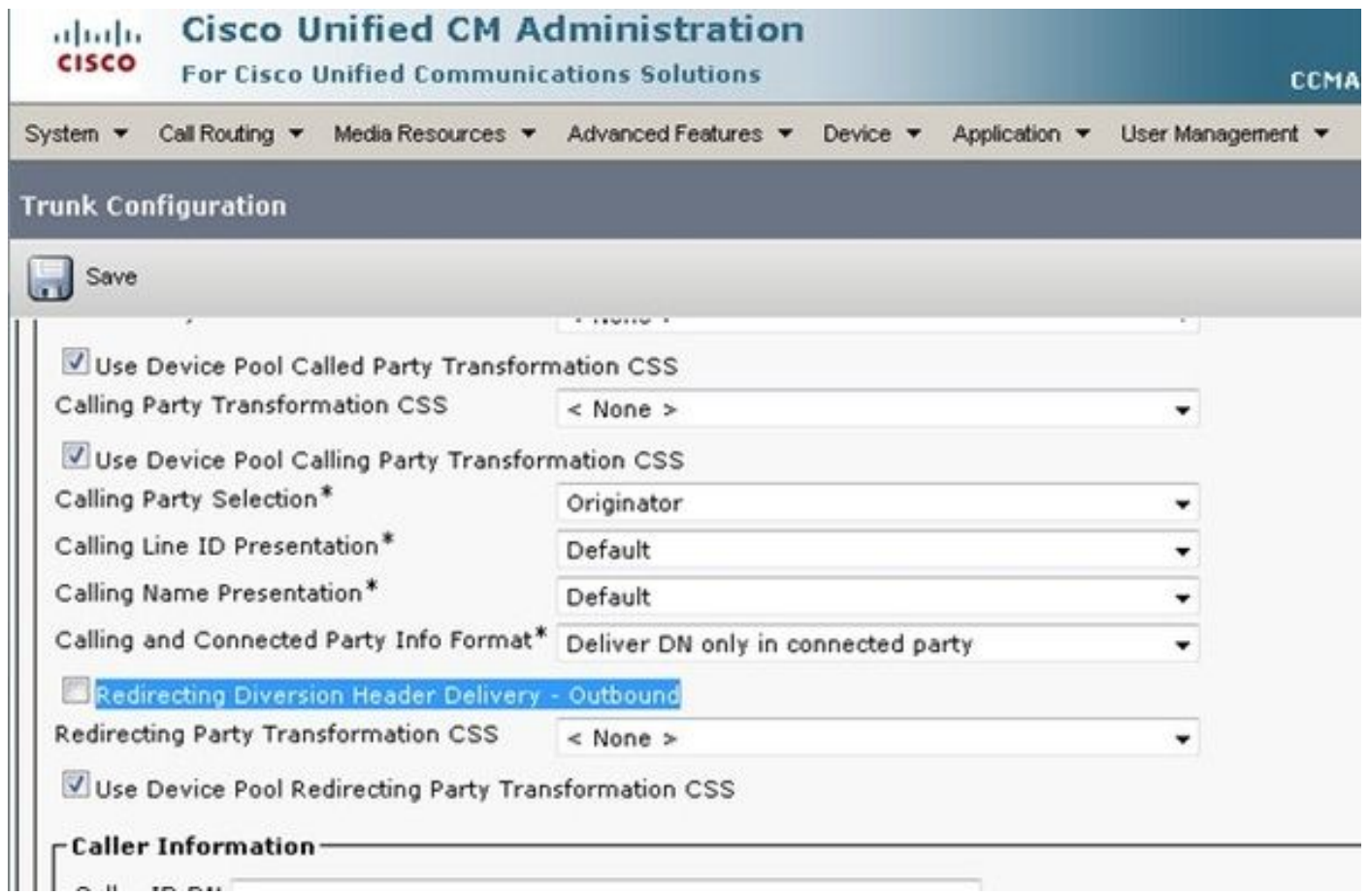

غالبا ما يكون ملف تعريف SIP الخاص بالعرض المبكر مطلوبا عند توصيل CUBE بمزود. إذا كان خط الاتصال .4يتصل بجهاز Cisco آخر، فقد لا ترغب في تحديد إدراج بروتوكول نقل الوسائط (MTP(، استنادا إلى الأجهزة

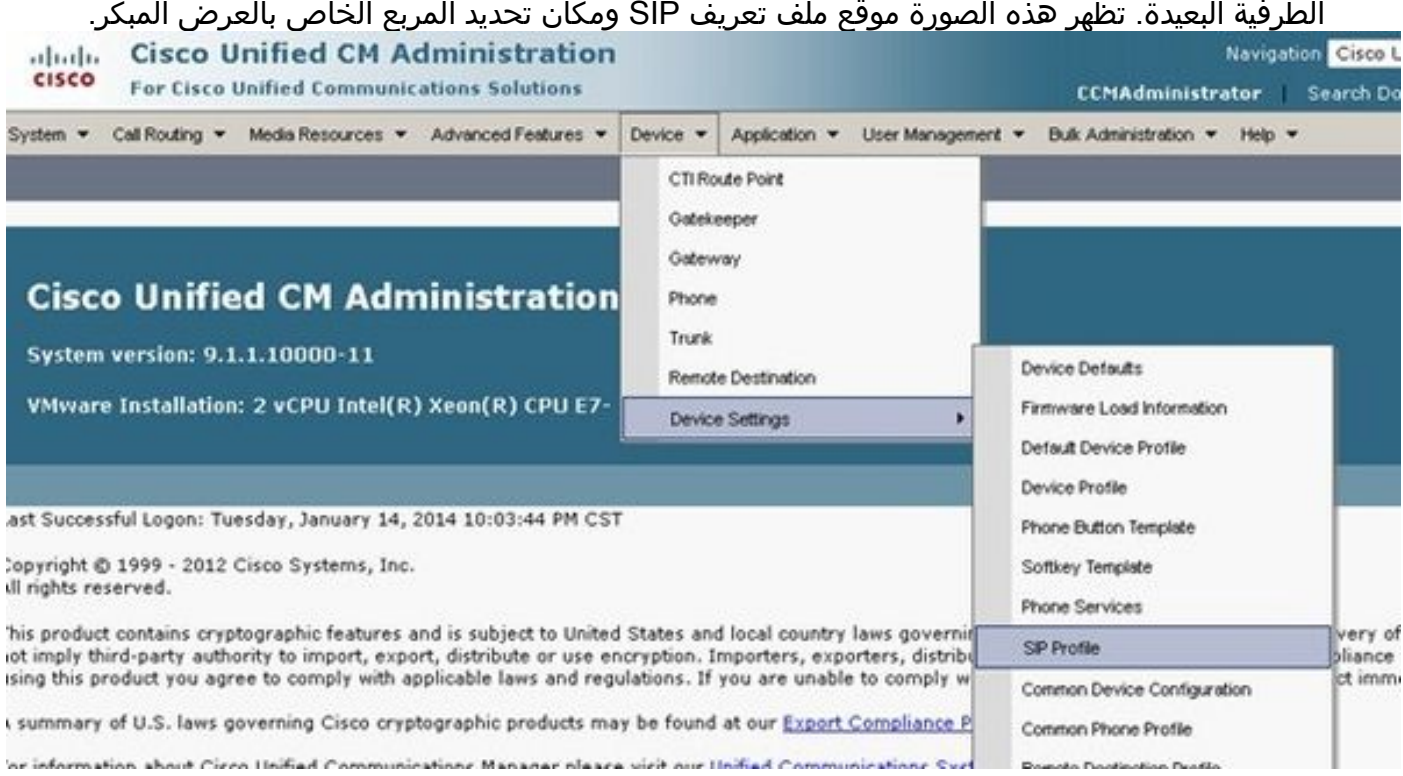

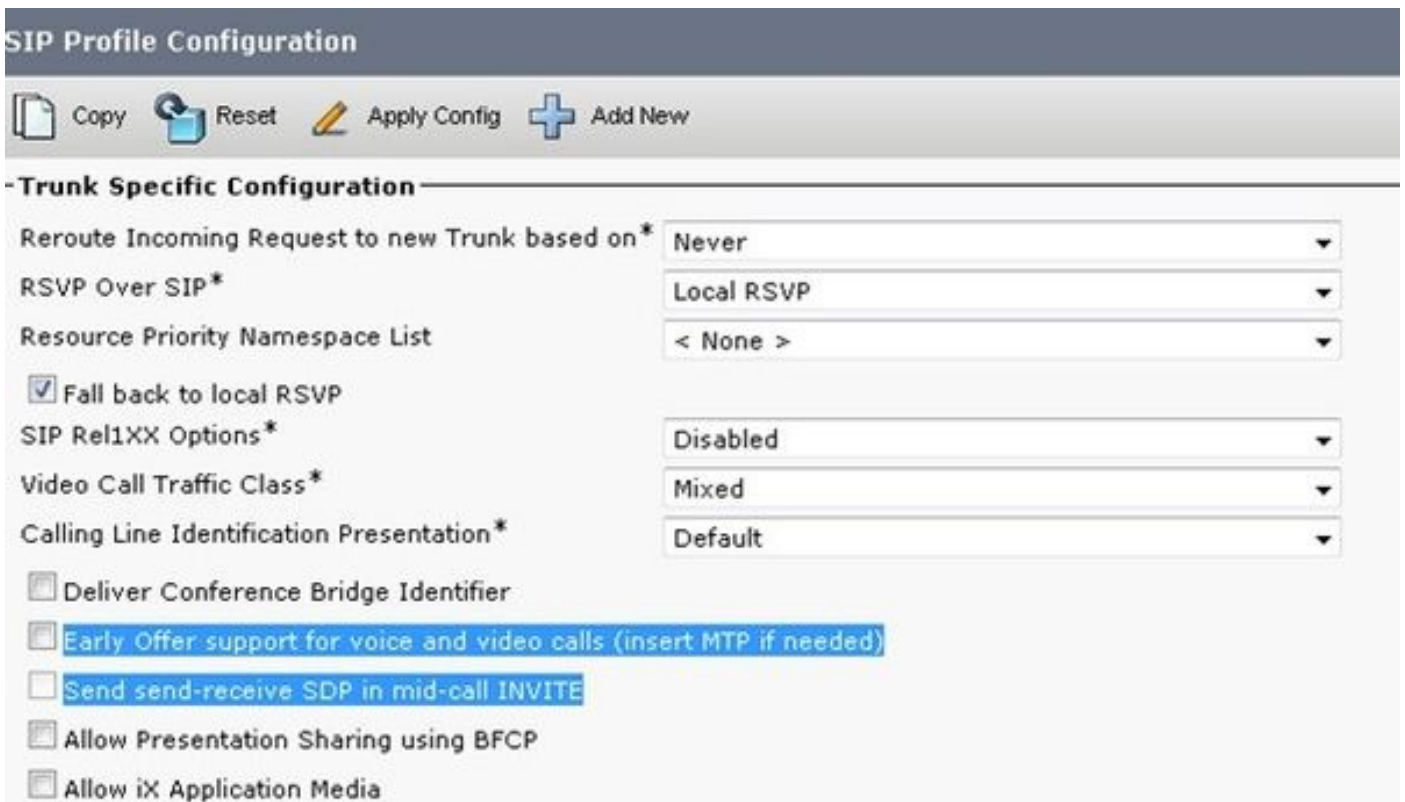

غالبا ما يساعد العرض المبكر في حل مشاكل الوسائط التي تنشأ عندما تقوم بدمج خادم CUCM و CUBE مع منتجات أخرى من جهات خارجية. كما يوصى بذلك داخل تصميم شبكة مرجع الحل (SRND(.

إذا كان ملف التخصيص سيتم تعديله، فمن الأفضل دائما إنشاء ملف تخصيص جديد ليتم إستخدامه بدلا من ملف التخصيص الافتراضي .

ملاحظة: يتم إستخدام خانة الاختيار هذه عندما لا يرغب المستخدمون النهائيون في إستخدام MTP في كل مكالمة.

5. قد يكون من الضروري التغيير من TCP/UDP للبروتوكول ضمن ملف تعريف امان SIP استنادا إلى تدفق المكالمات. للقيام بهذا التغيير، انتقل إلى ملفات تعريف أمان خط اتصال SIP < ملف تعريف خط اتصال SIP غير الآمن:

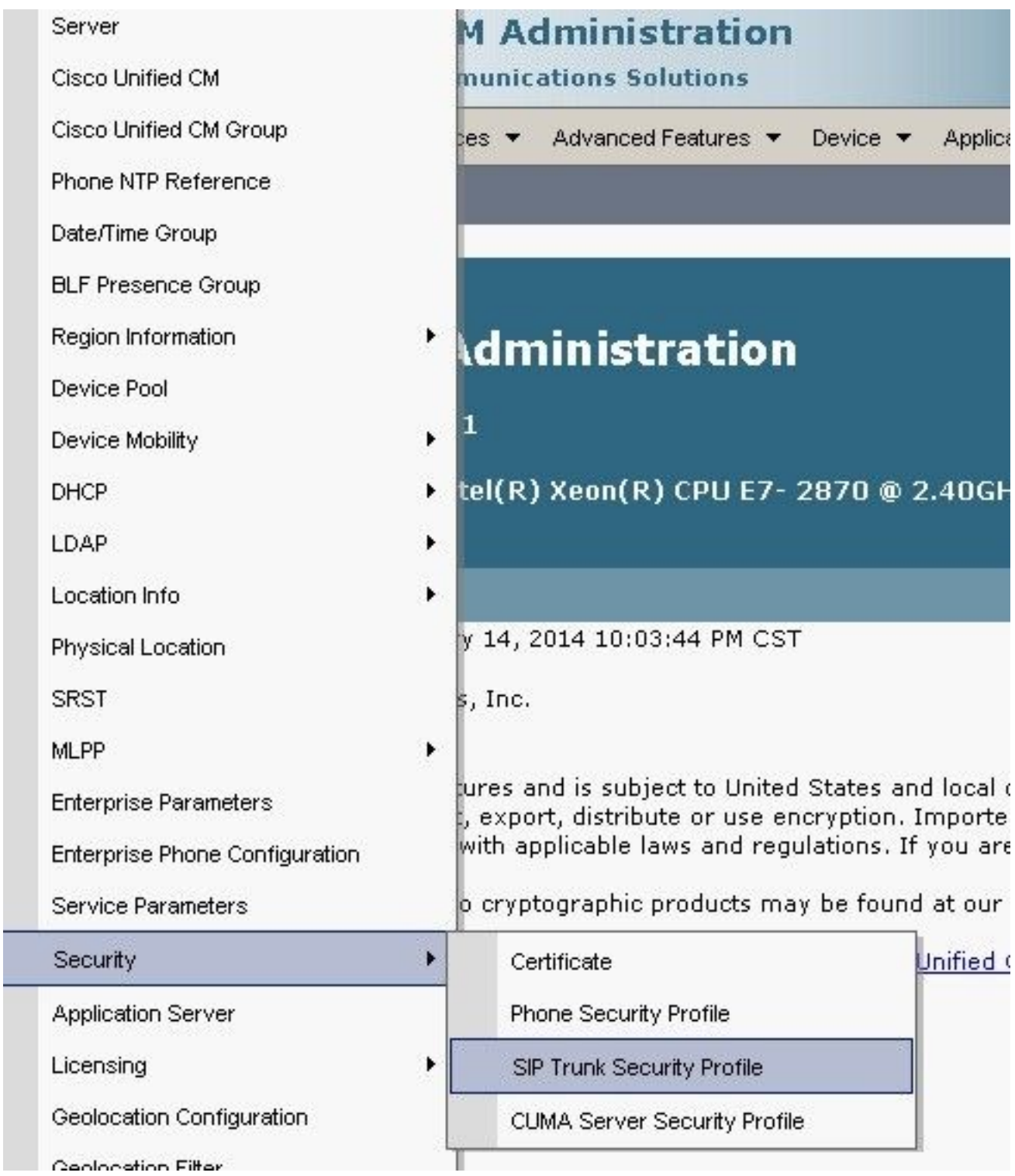

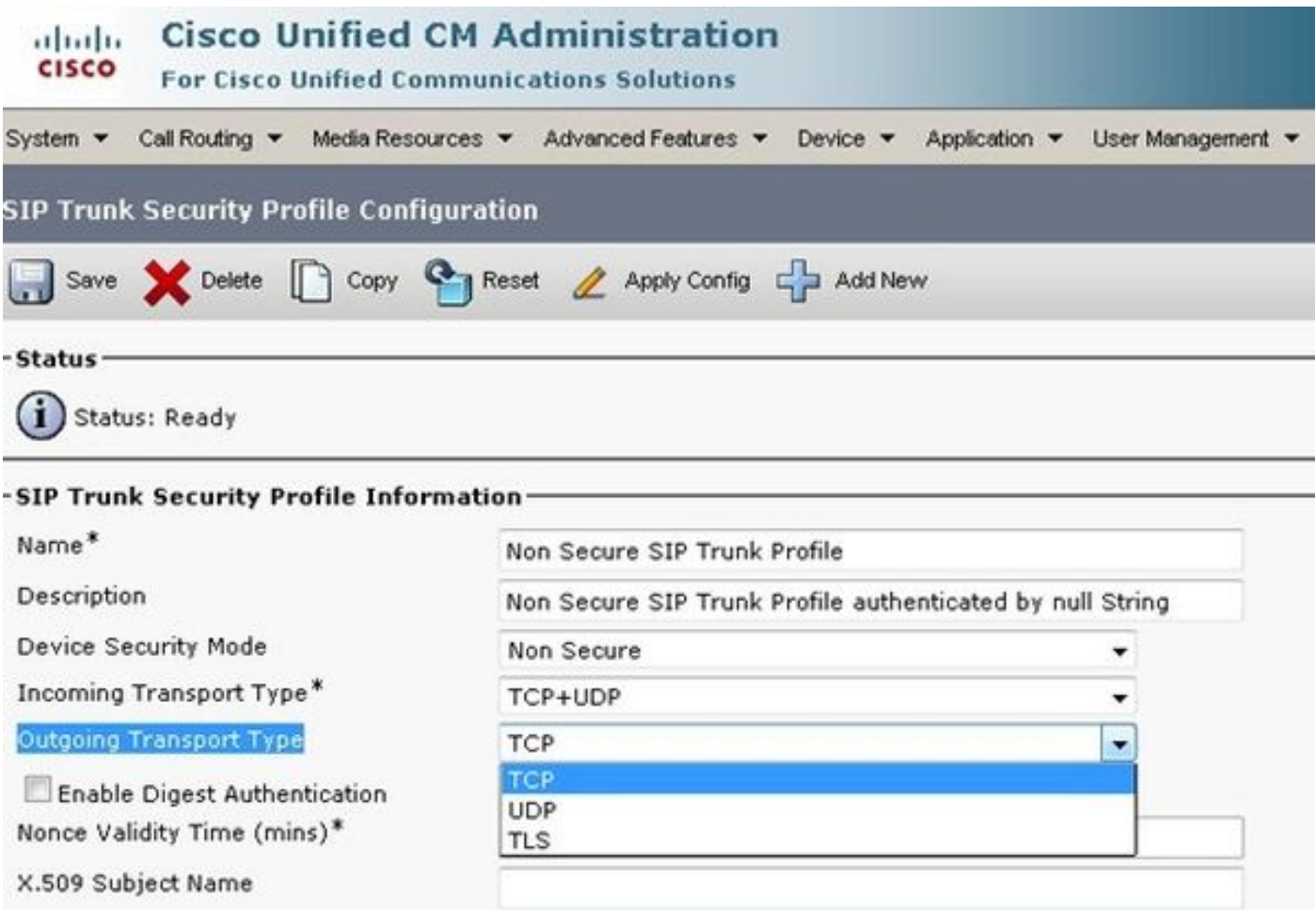

ستفشل المكالمات، ومطلوب تعقب CUCM/CUBE لفهم ما يحدث في وقت الفشل، ولكن يمكن تعديل هذه الميزة للتأكد من أنها ليست سبب المشكلة. ومع ذلك، بمجرد تعديل هذا، يجب إعادة ضبط/إعادة تشغيل خط الاتصال لإجراء التغيير.

في بعض الظروف، قد يلزم إضافة قناع الهاتف الخارجي على تكوين الهاتف لمتابعة المكالمة، نظرا لأن بعض .6Telco لا تسمح باستمرار المكالمة بدون القناع المتوقع. لإجراء هذا التعديل، انتقل إلى صفحة تكوين رقم الدليل (DN (الخاصة بهاتف جهة الاتصال، وقم بإجراء التغيير اللازم للصندوق، ثم قم بإعادة تعيين/إعادة تشغيل الهاتف بعد حفظ التغييرات.

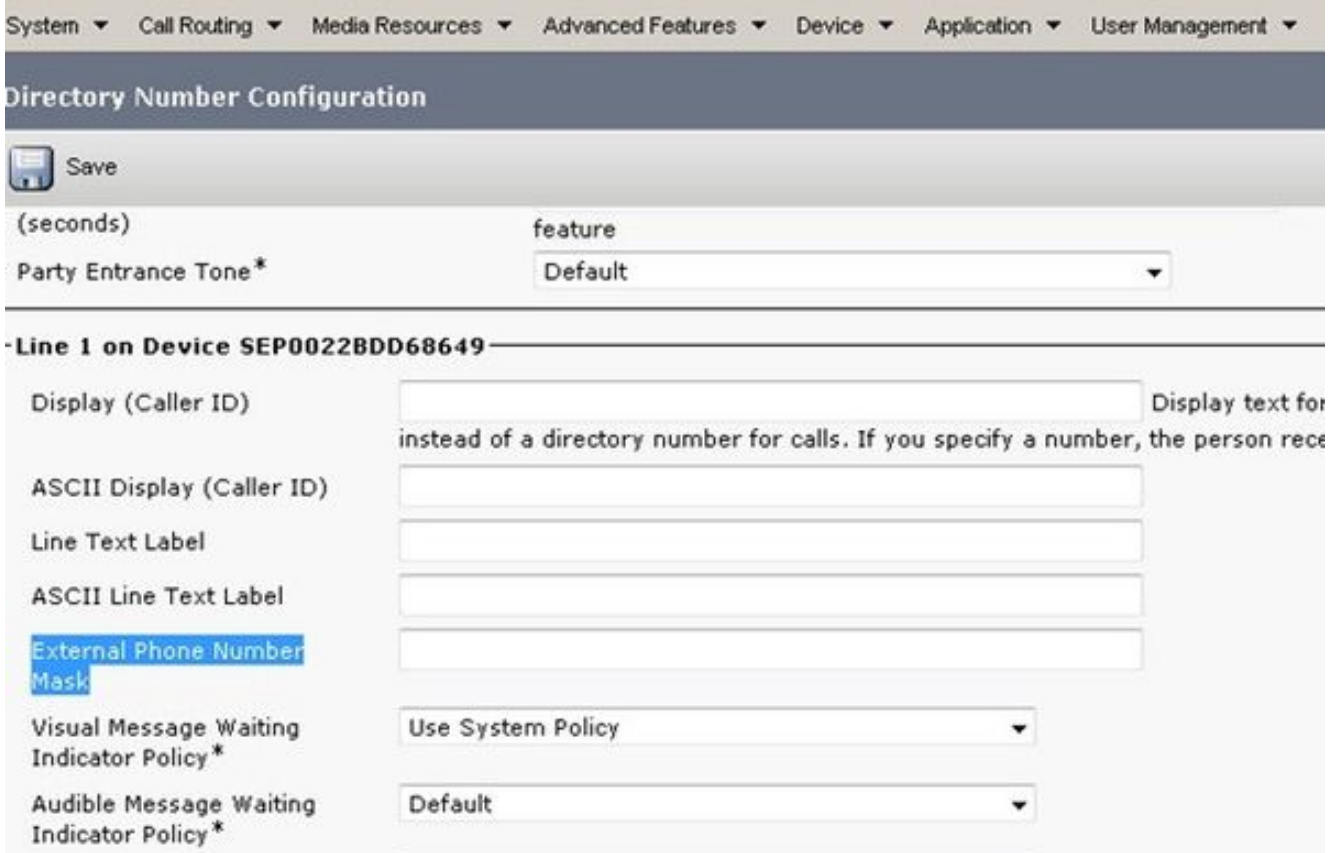

بمجرد عمل هذا التكوين على CUCM، ابدأ اكتشاف نظام المجموعة على PCA.

سيتم اكتشاف الجهاز الآن كعنصر حد على PCA.

ةمجرتلا هذه لوح

ةي الآلال تاين تان تان تان ان الماساب دنت الأمانية عام الثانية التالية تم ملابات أولان أعيمته من معت $\cup$  معدد عامل من من ميدة تاريما $\cup$ والم ميدين في عيمرية أن على مي امك ققيقا الأفال المعان المعالم في الأقال في الأفاق التي توكير المالم الما Cisco يلخت .فرتحم مجرتم اهمدقي يتلا ةيفارتحالا ةمجرتلا عم لاحلا وه ىل| اًمئاد عوجرلاب يصوُتو تامجرتلl مذه ققد نع امتيلوئسم Systems ارامستناء انالانهاني إنهاني للسابلة طربة متوقيا.